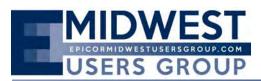

The Regular Quarterly Meeting of the Midwest User Group was called to order at 10:10 a.m. on Friday, August 22nd at Bloomingdale Golf Club located in Bloomingdale, Illinois. Calvin Dekker served as moderator for addressing opening business.

Calvin reviewed the date for the last quarter meeting: Quarter Four; November 14, 2014

Phil Coppola with Avalara presented on its tax solution Avatax. His presentation is attached for review in greater detail. Avalara is the largest streamlined sales tax certified service provider. Its tax solution works seamlessly with the various Epicor and Vantage products.

Calvin Dekker provided a presentation on BAQ's in Epicor 10. Some of the updates and highlights he provided included:

- Convenience of writing BAQ's to multiple companies
- Whoever is the author is the person who maintains the BAQ, there is a way to take ownership/change author
- Example provided was a simple updatable (one table) BAQ
- Demonstration of graphical designer, can still write SQL natively
- Gave a run through of the BAQ Designer
  - Example, clicking on link option, will show the tables that can be linked to, will automatically identify linking fields
  - Demonstrated applying a parameter
  - Sub query to feed query to parent query
  - Function Call Parameters
  - Pivot SubQueries can take a pivot and feed to parent query
- Used to be Pub. or dbo. now ERP. or ICE. for the database schema name.
- Ability to analyze query, can also set to run on a limited number example rows
- Epicor BAQ Designer can work against external data sources
- Can look at Where Used
- BAQ Search
- Action Menu to Export BAQ, same for Import BAQ (from one database to another)

Request was made for an Advanced BAQ's session at the November Quarterly Meeting.

After the break for lunch and networking, the meeting reconvened with a presentation by Fred Zelhart of CodaBears for SSIS (SQL Server Integration Services).

- Great for Imports and Exports
- Does not replace the DMT, does not call business objects
- Does things like working with grabbing EDI
- Another example: could use it to grab data (ODBC connection) such as Progress data from a previous Epicor Database
- Reviewed the various Tabs in Visual Studio
  - o Control Flow

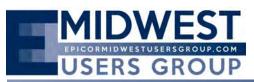

• DataFlow (define source of data, change data types if necessary, destination, mapping, transformation, setting error condition)

Rhonda Spah of Epical Technical Support Services gave a presentation regarding Epicor Support. She provided updates regarding the Service Center including Service Level Commitments, the present organization and future plans, Support Escalation Contact List, and Skill Based Routing. A few of the other highlights included:

- If something is scheduled as a fix for 9.05.703, that means it's targeted as a one-off fix. Contact Support to get your name on the email list to be contacted when the one-off is completed.
- Rhonda also spoke about the Customer Matrix Viewer where users can search for information on reported bugs.
- Data Scrubber Utility
- How to get the most out of Support

A copy of her presentation has been appended to the meeting minutes. The group has requested to have assistance from Support at the November meeting to present on how to use both Epic Web and Customer Matrix Viewer.

The meeting concluded at 3:00 p.m.

The next regular scheduled Epicor Midwest User Group Quarterly Meeting is scheduled Friday, November 14, 2014.

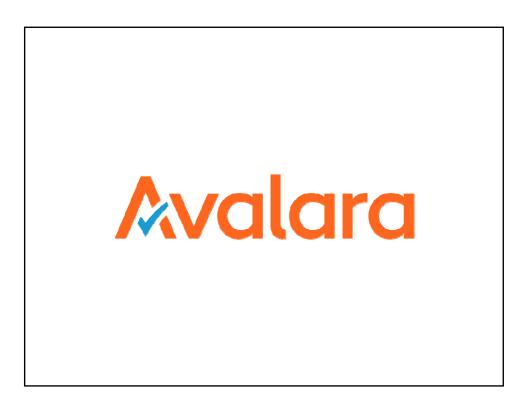

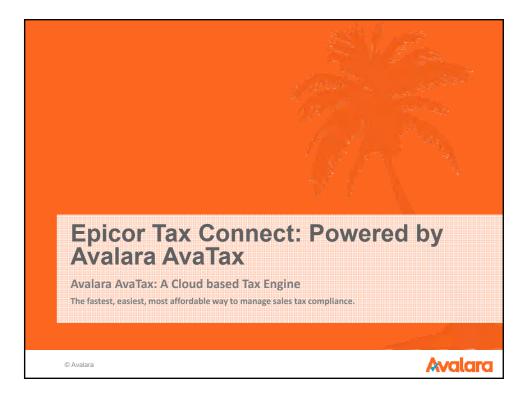

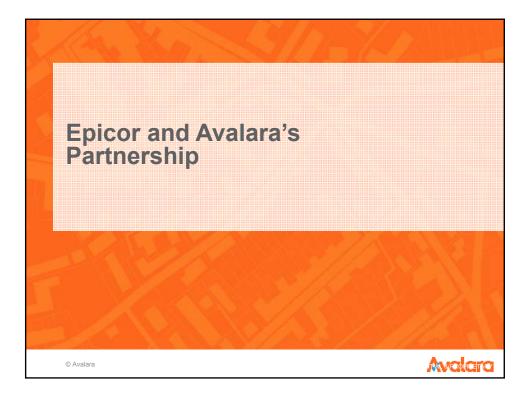

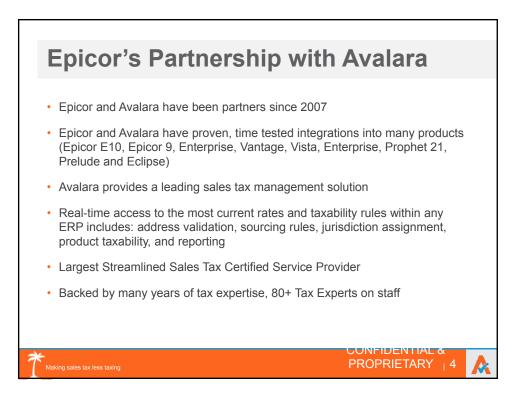

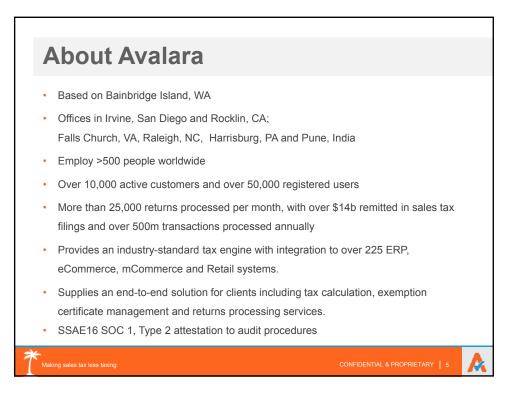

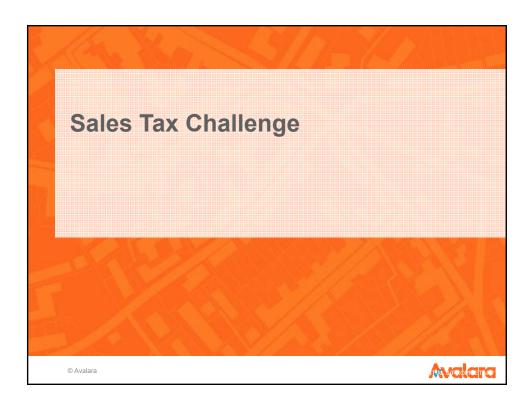

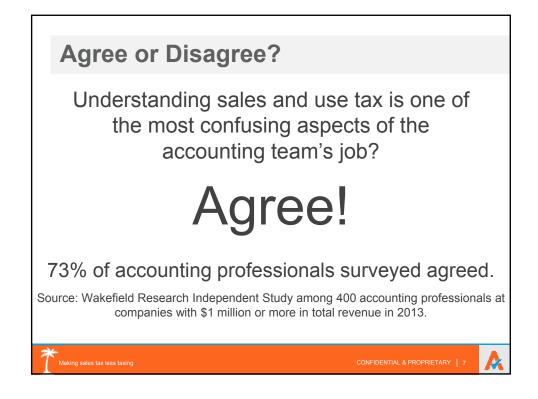

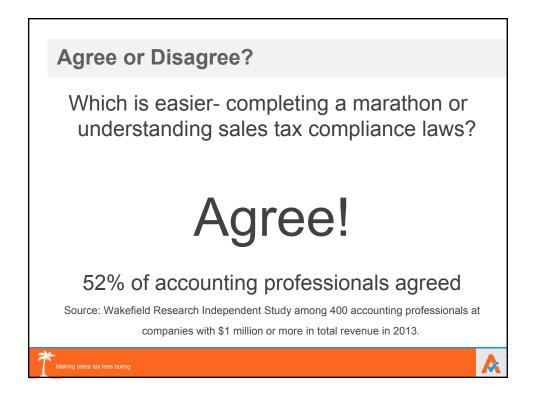

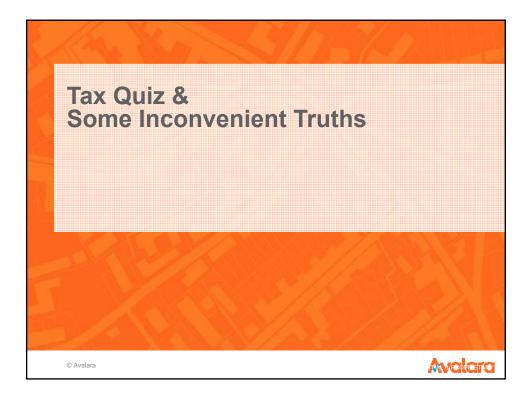

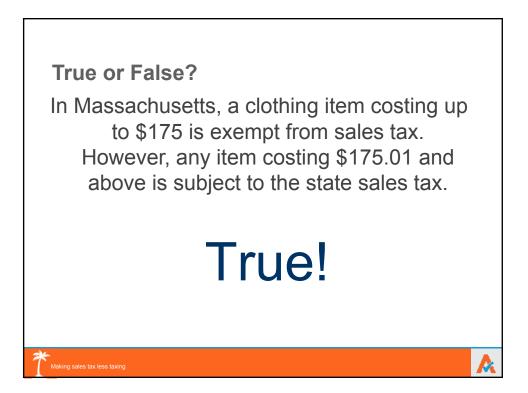

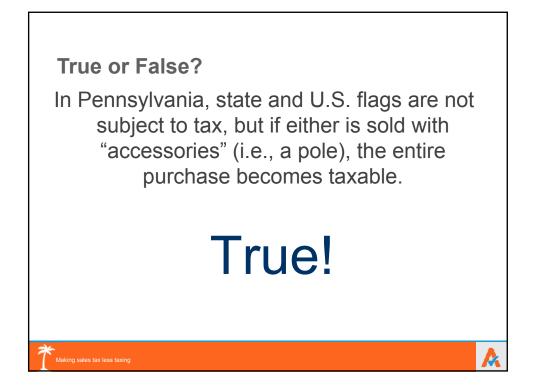

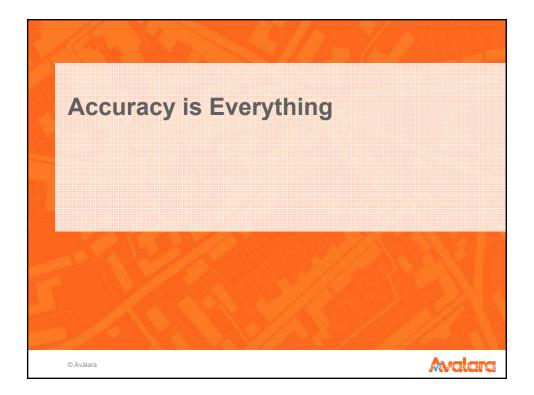

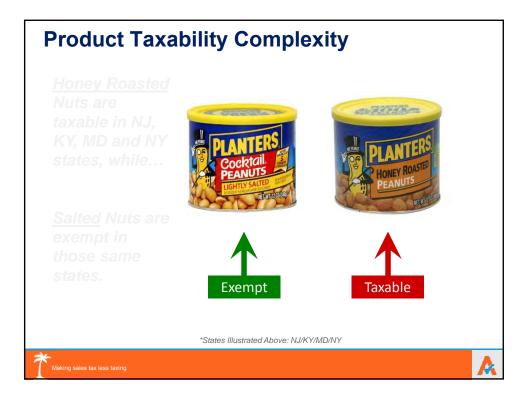

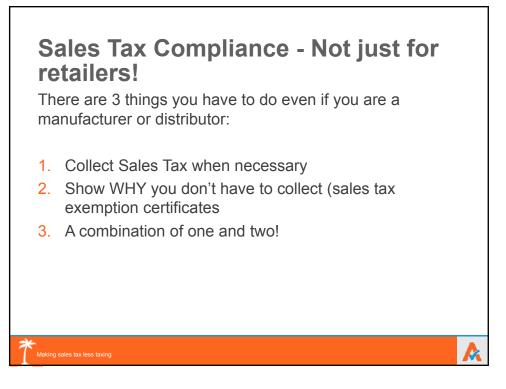

**/**\*

## Challenges of Sales Tax Compliance Compliance is complicated...

- Involved process calculate, report, return, remit
- More than 11,000 taxing jurisdictions
- Description of the provide the state of the provident of the provident
  - Jurisdictional rate changes
  - Tax holidays
  - Jurisdictions that levy new taxes or eliminate taxes
  - Jurisdictions that expand geographic boundaries

### ...Accuracy is everything

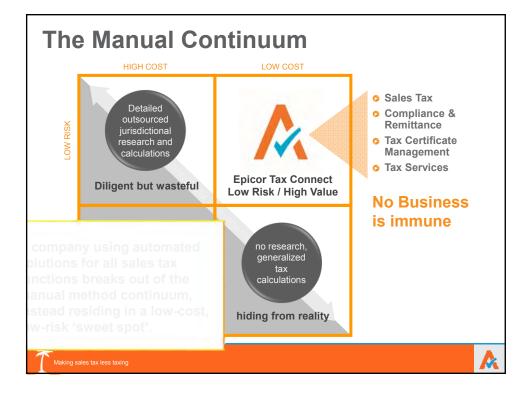

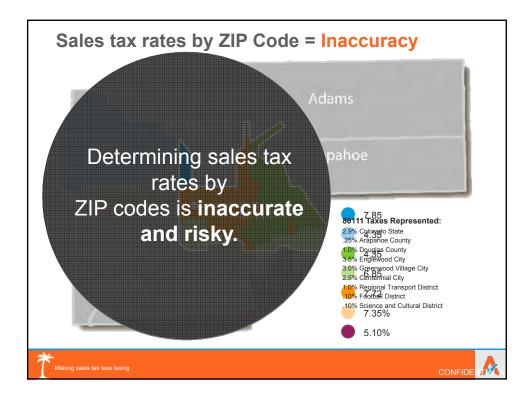

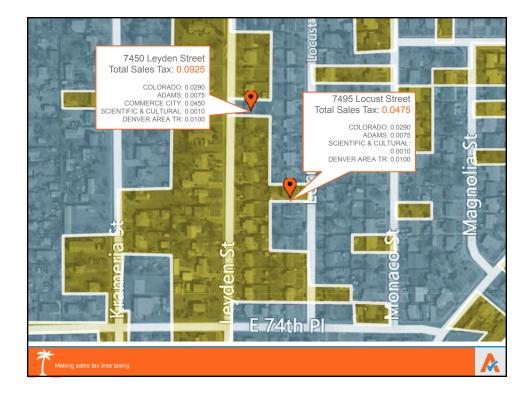

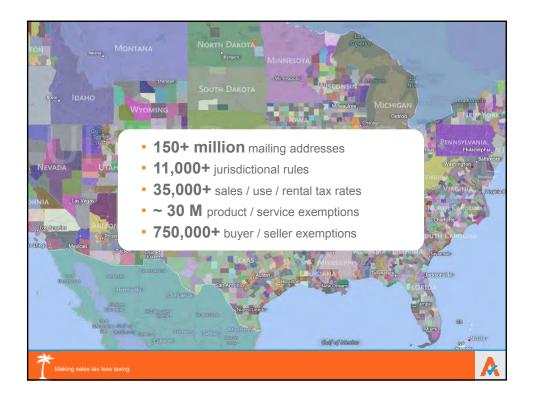

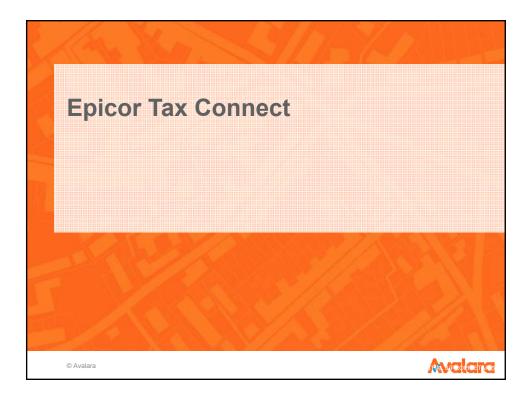

## Epicor Tax Connect - Sales Tax Compliance

#### Tax return preparation

- Tax detail by jurisdiction reconciliation
- By invoice, invoice line, invoice line detail
- View transaction detail and status

#### Reporting and Filing

- Data exports in CSV, Excel, PDF, xml, TIFF, web archive
- Details map to your state/local returns forms
- Remittance
  - Outsourced returns processing
  - Single amount transferred through Tax Connect for tax liability
  - Avalara distributes returns and payment

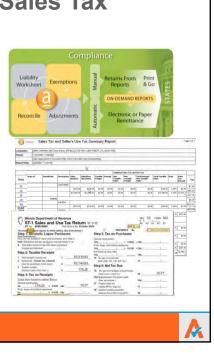

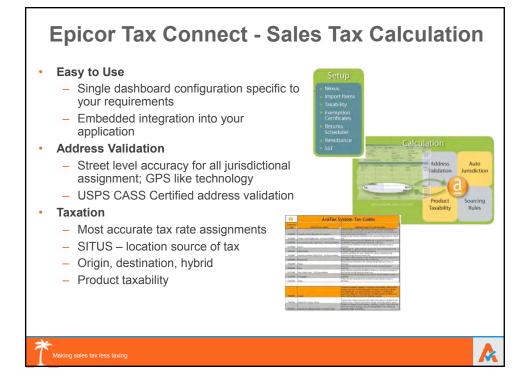

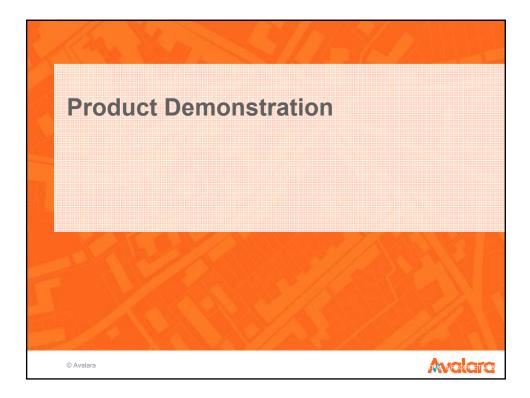

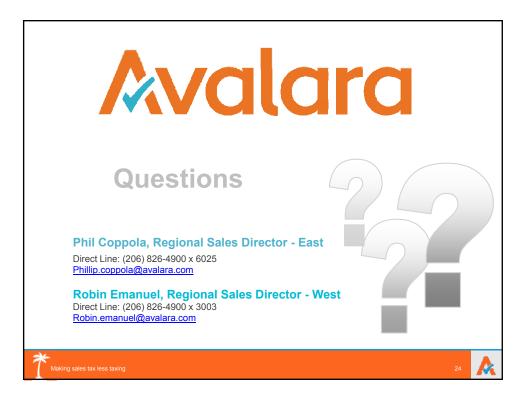

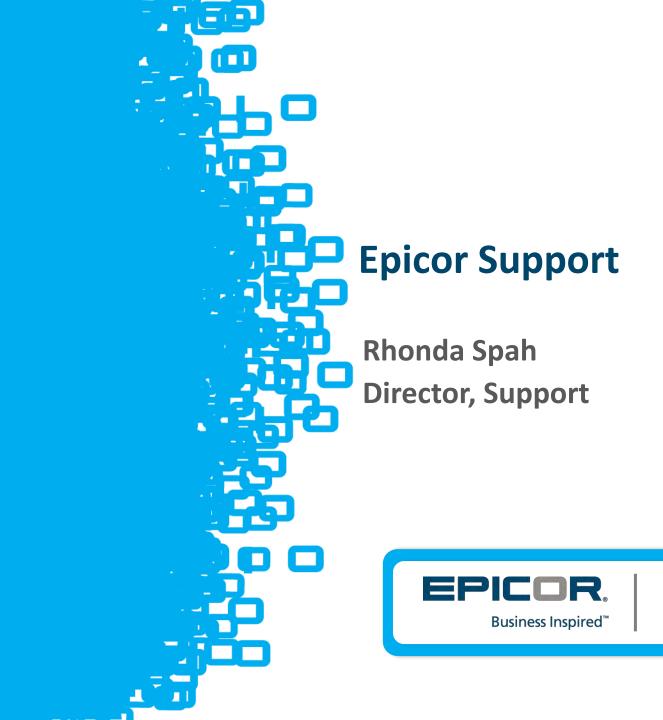

Agenda

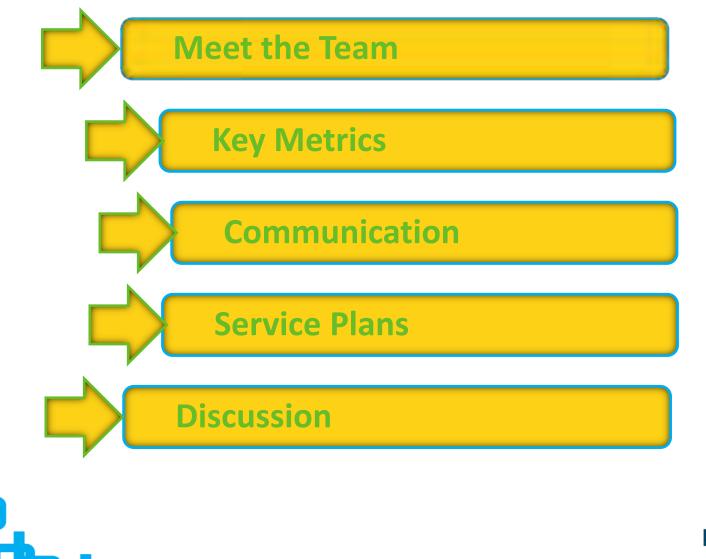

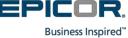

## Team

- Rich Jaso SVP
- Joe Jasper VP Americas
- Amy Keusch Director, Support
- Rhonda Spah Director, Support
- Deb Desarmeaux Support Manager Application
- Virginia Johnson Sr. Support Manager Technical
- Anabell Martinez Director, Monterrey Office
- Patricia Lerma Manager Support, Application
- Raul Suarez Manager Support, Application
- David Alvarez Manager Support, Technical

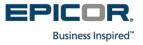

# **Epicor Global Support: "Follow-the-sun"**

Improved visibility with global infrastructure

13 Support Centers worldwide

Support in over 20 languages

Global CRM and telecommunications system

300+ Americas Support professionals worldwide – All direct employees

Average six years tenure

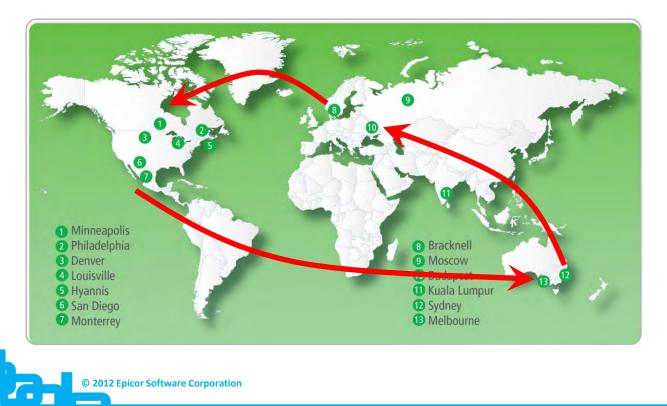

Business Inspired

# **Epicor University**

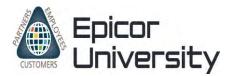

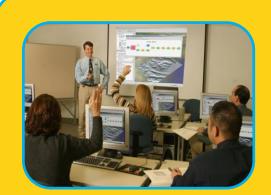

### **Instructor-Led Courses**

- Classroom
- Virtual courses
- Worldwide access to over 100 courses with instructor, solution, and real business data

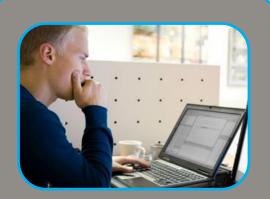

## **Self-Paced Learning**

- Embedded courses
- Epicor knowledge mentor
- On-demand tutorials
- Learning available at any time

| CHAPTER & COMPANYAGE MANAGEMENT                                                                                                    |                                                                                                    |
|----------------------------------------------------------------------------------------------------|----------------------------------------------------------------------------------------------------|
|                                                                                                    |                                                                                                    |
| Indirect Labor                                                                                                    |                                                                                                    |
| time inclusion Labor Adaptionance to conside take                                                                                                    | or cooles you lowerage to work labor performed during the work day that is not associated<br>also are available in time (only when employees are onlying time for indirect labor.                                                                                                    |
|                                                                                                    | Inte Management > Setup > Indirect Labor                                                                                                    |
| To create a new indirect labor crede:                                                                                                    |                                                                                                    |
| Click the New Indian on     die Standard tooks:                                                                                                    | All Indexes I Advances Carlo Manufactures 5. 175 88                                                                                                    |
| <ol> <li>In the Code field, easier an<br/>identifier for the new indirect code.</li> </ol>                                                                                                    |                                                                                                    |
| <ol> <li>In the Description field, onter<br/>a description of the indirect code.</li> </ol>                                                                                                    |                                                                                                    |
| <ol> <li>In this Expensive Code field, select the<br/>code year smoot. The fallers expressive<br/>entry when years or the fallers index is code,<br/>and it informs the type of taken<br/>recorded within the general taken.</li> </ol> | Banna Sala Instanti Instanti I |
| <ol> <li>When you fresh, click Save on<br/>the Standard technic</li> </ol>                                                                                                    |                                                                                                    |
| Role Codes                                                                                                    | beek a                                                                                                    |
| Bole codes define a protition on employee car<br>outron, and projects. Note: also define traper-<br>sales of these codes on unit's entries and seeds                                                                                    | niny and one of pills or paralesis. Employeess can have approval ealies on time mannes, requirese<br>mor and table portform. You create inter within the Code Mantenance and you take<br>they employ.                                                                                                    |
| Main Meno Path: Service Management > Ti                                                                                                    | Ime Management > Setup > Bole Code                                                                                                    |
| To create a new role code:                                                                                                    |                                                                                                    |
| 1. Click the New Indian m<br>the Standard toolser                                                                                                    | The set of the set of the set of  |
| <ol> <li>Order the identifier for the name<br/>record in the Role field.</li> </ol>                                                                                                    | The second second                                                                                                    |
| <ol> <li>How ender a correcte employation for<br/>the sub- within the Description field.<br/>The subsc displays on finds deep deter-<br/>field displays for inde-deep deter-<br/>field displays for application.</li> </ol>             |                                                                                                    |
| <ol> <li>If sampleaves will treate committee<br/>Brough this toke, which the<br/>Committeenable check how,<br/>Committeenable check how,<br/>Committeenable check how,</li> </ol>                                                       |                                                                                                    |

### **Documentation**

- Illustrated, detailed instructions of major application functions
- Online, printed, or eBook
   options

100+ Americas support representatives Epicor certified

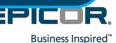

# **Service Level Commitments**

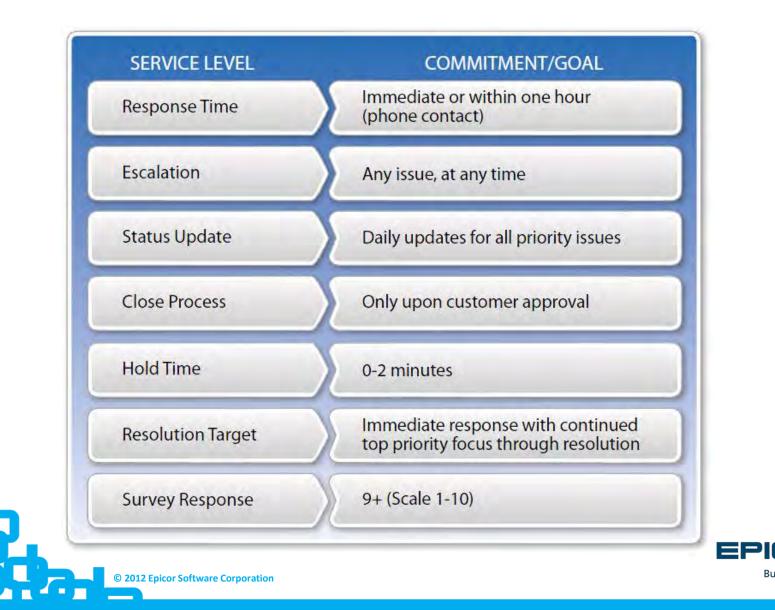

Business Inspired<sup>™</sup>

"World-class customer support is Epicor's objective and we have many processes in place to ensure the quality of our service. However, please use these contacts at your discretion when you feel additional focus or effort is required on critical issues. Epicor will respond appropriately and work tirelessly to ensure your issues are addressed in a timely manner."

**Rich Jaso, Sr. Vice President of Support** 

### **Americas Managers**

### **Manufacturing Application Support**

Deb Desarmeaux Manager Application Support 952-417-5294 ddesarmeaux@epicor.com Warren Germscheid Team Lead – MFG 952-417-5265 wgermscheid@epicor.com

Jane Adams Engineer - Financial 952-417-5215 jadams@epicor.com

### Manufacturing Technical Support

Nathan Anderson Technical Engineer 952-417-5234 naanderson@epicor.com Brad Johnson Technical Engineer 952-417-5114 bjohnson@epicor.com

Rhonda SpahVirgDirector, Technical Support ServicesSr.952-417-5120952rspah@epicor.comvioh© 2012 Epicor Sorte

Virginia Johnson ses Sr. Manager Tech Support 952-417-5206 vjohnson@epicor.com software corporation Christina Tanttari Team Lead - Tech 952-417-5110 ctanttari@epicor.com

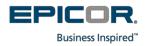

# **Survey Methodology**

Every closed incident

6 questions + comments Analyst/Manager bonus Global target is 9.2

Survey comments

### Epicor Suppo<u>rt Feedback</u>

Thank you for using Epicor Support.

For this survey please limit your feedback solely about, **John**, the Support Analyst, who last helped you with the following call number:

1234567XYZ - 'Test call summary'

SUPPORT ANALYST

Please rate your satisfaction on a scale of 1 to 10, 10 being extremely satisfied and 1 being extremely dissatisfied. If the question does not apply to your incident, please do not enter a response. Please rate the performance of the Support Analyst who assisted you. As we are using your opinion to judge customer satisfaction as well as the performance of our people, please try to rate the Analyst's performance objectively irrespective of your satisfaction with the resolution itself.

| Was the Support Analyst courteous and professional?                                             | 10 - Extremely satisfied | <b>×</b> |  |  |  |  |  |  |  |
|-------------------------------------------------------------------------------------------------|--------------------------|----------|--|--|--|--|--|--|--|
| Did the Support Analyst have sufficient knowledge to address your issue?                        | Click here>              | ~        |  |  |  |  |  |  |  |
| How well did the Support Analyst keep you<br>informed of the status and progress of your issue? | Click here>              | ~        |  |  |  |  |  |  |  |
| Was your issue addressed in the timeframe communicated by the Support Analyst?                  | Click here>              | ~        |  |  |  |  |  |  |  |
| Do you feel the Support Analyst effectively addressed your issue?                               | Click here>              | ~        |  |  |  |  |  |  |  |
| We appreciate any comments you have about the Support Analyst who assisted you.                 |                          |          |  |  |  |  |  |  |  |
|                                                                                                 | 2                        |          |  |  |  |  |  |  |  |
|                                                                                                 |                          |          |  |  |  |  |  |  |  |

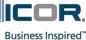

# **Epicor ERP Survey Results**

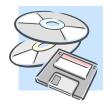

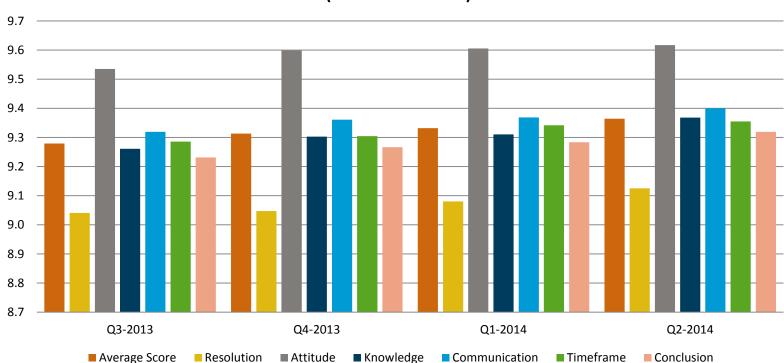

### Epicor ERP WW Incident Survey Average (on a scale of 1-10)

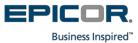

## **Metrics & Measurement – Current Support Indicators**

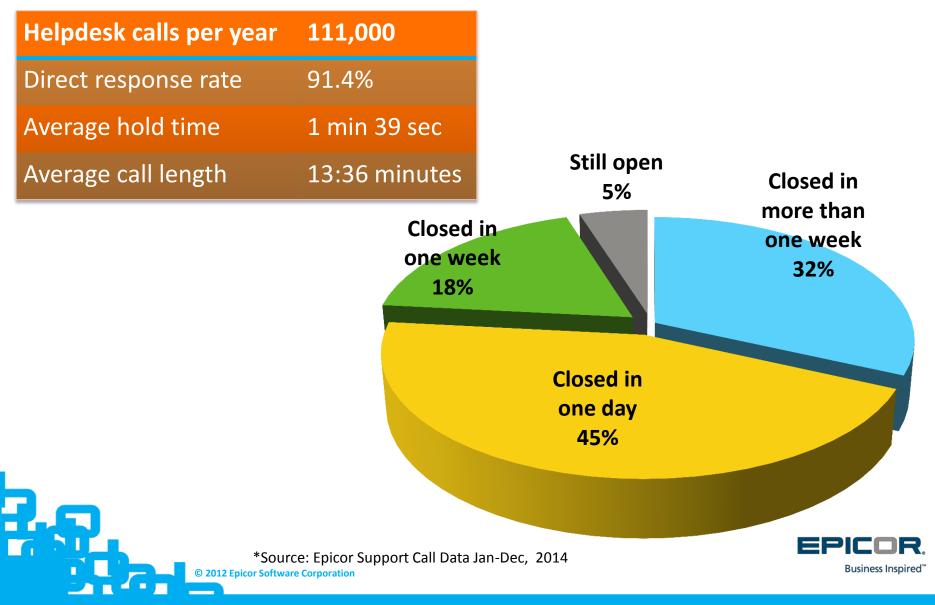

# **ERP Skill-Based Routing**

Press 1 Production Modules

Press 2 Financial Modules

Press 3 Technical Issues

> Press 4 Third Party

- Press 1: Sales Management, Shipping, Receiving
- Press 2: Service Management or CRM
- Press 3: Production Management & Engineering, Time Management
- Press 4: Material Management
- Press 5: Advanced Production Modules
- Press 1: Accounts Receivable, Multi-Currency, Cash Management, Accounts Payable, Expense Management, General Ledger, Advanced Allocations, Credit Cards
- Press 2: Epicor Payroll and Fixed Assets
- Press 3: Advanced Financial
- Press 1: Installation/upgrades assistance
  Press 2: Reporting, Printing, Crystal, ODBC, SSRS,
- Global Alerts, BAM
- Press 3: System Administration
- Press 4: Demand Management, EDI, Epicor Commerce, Connects, Web Access, BPM
- Press 5: ICE Framework Tools including Personalization, Style & Themes, Customization, BAQs and Dashboards
- Press 1: Production Products: IQS, PLM and Qbuild
- Press 2: Financial Products: Open4 Payroll and Human Resources, Management Reporter, FRx, Active Planner, and Tax Connect
- Press 3: Product Integrations and BI Reporting: EPM, Altec, Corvu, and other 3rd Party Integrations

## Press 5 System Down

# **Development Process**

## Software Change Request:

- Issue reproduced
- Issue reproduced and submitted to development
- SCR assigned and confirmed
- Customer contacted
- Development Review Board
- SCR Targeted for future service pack or TBD
- EPR (Emergency Patch Release)

How do I get an update:

- Support contacts customer after
   SCR assigned
- Email to user when SCR available on a service pack that goes GA
- EPICweb click on SCR field
- EPICweb Change List
- Customer Matrix Viewer
- Contacting Support

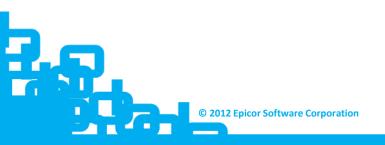

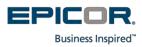

# **EPICweb**

- 24x7 Access to information, resources and services including:
- Live on-line chat
- Knowledge base
- Education and documentation resources
- Online forums and communities
- Download service packs and patches

## My EPICweb:

- Account information
- manage company contacts, view support contacts
- Enter and track status of support incidents
- Chat directly with support reps
- Set up and manage alerts

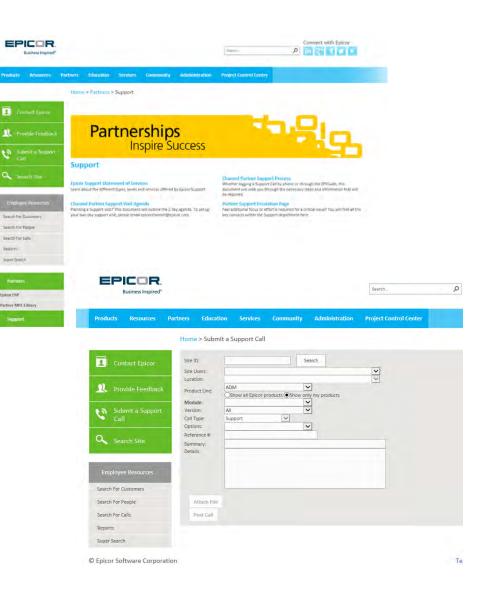

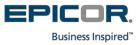

# **New EPICweb Website Benefits**

Newly Branded & Enhanced Information Architecture

- New Display for Account Management Contacts, Calls Summary Personalized and Focused Experience for each User Role
  - Customer, Partner, or Epicor Internal
- Robust, Load Balanced, high-availability Server Architecture
- Latest Versions of SharePoint 2013 Framework & SQL server 2012
- Improved Security Model across all aspects of EPICweb, including Product Downloads
- "Self Service" Account Creation and Management
- Improved PCC Site model with Site Collection scope

Improved Site Search user experience

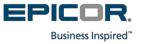

## **Support Newsletter - Quarterly**

### Welcome!

Welcome to our new quarterly Epicor Support Newsletter. This newsletter is tailored to Epicor support customers to share timely announcements, important product updates, as well as give you an inside look into the support organization and its members who work hard every day to provide you with the best service possible. We hope you enjoy this premiere issue.

### Our Commitment to You

Epicor Support's mission is to provide a suite of services to support you and your organization throughout your lifetime as an Epicor customer. We strive to help you maximize the benefits realized from your Epicor investment. Each of our support members are empowered to fulfill our commitment to you:

## Epicor Support Newsletter

### In This Issue

Welcome!

Our Commitment to You

What's New in Support?

Technology Corner

We Are Listening...

Meet A Member of Our Team

**Useful Links & Resources** 

Epicor Knowledge Base

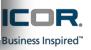

# What's New in Support

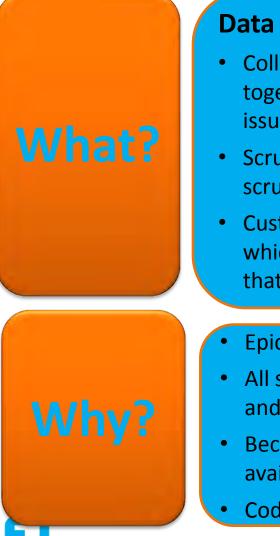

## **Data Scrubber Utility**

- Collection of standardized code segments that can be put together to scrub a customer's database and look for data issues
- Scrubs can be generated by module and contain all related scrubbers
- Customer will return a log file from running the scrubber which will contain a list of problems and related fix programs that need to be sent
- Epicor can be proactive in searching for customer issues
- All scrubber and related fix programs will have the same look and feel for the customer
- Because code is standardized, same scrubber code will be available across Epicor versions 8.03 to 9.05
- Coding will be expanded to cover E10 as well

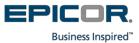

# **Development Support Scrubber Utility**

Scrubbers will be created by table and column so they can be easily grouped

The scrubber editor is designed to make coding standardized and efficient

| bles   | 🕫 Columns                     |                       |           | <b>\$0</b> | 3 Scrubbers              |                 |                       |                  |                  |                             |                                                        |              |                |
|--------|-------------------------------|-----------------------|-----------|------------|--------------------------|-----------------|-----------------------|------------------|------------------|-----------------------------|--------------------------------------------------------|--------------|----------------|
|        | Column                        |                       |           | Table      |                          | Parent          | Child 🔺               | Active           | Solution         | Туре                        | Verified                                               | Descri       |                |
| .>>    |                               | **check** /           |           | A          | checkhed                 |                 | Company               |                  |                  | 37122MPS                    | Update                                                 | <b>V</b>     | Scrub          |
| rp     |                               | << ALL >>             |           | В          |                          |                 |                       |                  |                  |                             |                                                        |              | checkh         |
| rp     |                               | << Delete if Four     | d for F   | С          |                          |                 |                       |                  |                  |                             |                                                        |              | primar         |
| ed     |                               | bankacctid            |           | D          |                          |                 |                       |                  |                  |                             |                                                        |              | compa<br>headn |
|        |                               | company               |           | E          |                          |                 |                       |                  |                  |                             |                                                        |              | null, fis      |
| n      |                               | groupid               |           | F          |                          |                 |                       |                  |                  |                             |                                                        |              | Update         |
|        |                               | groupid               |           | C          |                          |                 |                       |                  |                  |                             |                                                        |              | from C         |
| ed     | 💐 Scrub checkh                | ed for Update         |           |            |                          |                 |                       |                  |                  |                             |                                                        |              |                |
|        |                               | i 🖪 🔽 🚺               |           | 21_        |                          |                 |                       |                  |                  |                             |                                                        |              |                |
| nvrule | Save and Save                 |                       | rubber So | rubber     |                          |                 |                       |                  |                  |                             |                                                        |              |                |
| tn     | Close                         | New Save and Delete S |           | Script     |                          |                 |                       |                  |                  |                             |                                                        |              |                |
| eg     | Primary Table                 | : checkhed            | -         | A          | tive                     | Scrub Find      |                       |                  |                  | ed on Company using         |                                                        |              |                |
| dule   | Action                        |                       | -         | Ve         | rified S                 | crub Update     | null, fiscalyear is n | ull and posted = | no. Update che   | eckhed and copy com         | key. Filter by bankacctid is<br>pany from Company then |              |                |
|        | Parent Table<br>Child Table   |                       | -         |            |                          |                 | set bankacctid to p   | prompted compa   | ny key, groupia  | to script value and po      | osted to yes.                                          |              |                |
| Jrnl   |                               | :: 99999esc           | •         | Linkto     |                          | -               |                       |                  |                  |                             |                                                        |              |                |
| tl     |                               |                       |           |            |                          |                 |                       |                  |                  |                             |                                                        |              |                |
|        | 🕶 Primary Ke                  | Primary Key           |           |            | DA D                     | Modules Prompts |                       |                  |                  |                             |                                                        |              |                |
|        | ID Column                     | Parent Link           | Cł        | nild Link  |                          | Mod             | dule                  | Primaryind       | Prompt N         | an Type Label               | View T F Initial Value                                 | E \ Validati | Validating Co  |
|        | 1 company                     | Key_company           |           |            |                          |                 | ounts Payable         | - /              | Key_head         |                             | n Fill 👻 🗹                                             | Compan       | company        |
|        | 4 headnum                     | Key_headnum           |           |            |                          | X Adv           | ance Scheduling       | •                | Key_comp         | oan varcha Company          |                                                        |              |                |
|        |                               |                       |           |            |                          | <b>^</b>        |                       | •                |                  |                             |                                                        |              |                |
|        | 🐺 Filter Check                | khed by               |           |            |                          | _               |                       |                  |                  |                             |                                                        |              |                |
|        | ID Column                     |                       |           | (          | ID                       | Column          |                       | N                | JLL Filter Value |                             |                                                        | )            |                |
|        | 1 company                     | ed 🔲                  |           |            | 2 posted<br>5 bankacctid |                 |                       |                  | 🗌 🔘 Yes          | ) Yes 💿 No                  |                                                        | and -        |                |
|        | 2 posted                      |                       |           |            |                          |                 |                       |                  | ✓<br>✓           |                             |                                                        |              |                |
|        | 3 groupid<br>4 headnum        |                       |           |            | 8                        | fiscalyear      |                       | - 1              | <b>V</b>         |                             |                                                        |              | and 👻          |
|        | 5 bankaccti                   |                       | ->        |            |                          |                 |                       |                  |                  |                             |                                                        |              |                |
|        | 6 checknun                    |                       | <b></b>   |            |                          |                 |                       |                  |                  |                             |                                                        |              |                |
|        | 7 checkdate                   |                       |           |            |                          |                 |                       |                  |                  |                             |                                                        |              |                |
|        | 8 fiscalvear                  |                       | *         |            |                          |                 |                       |                  |                  |                             |                                                        |              |                |
|        | 🕫 Fields to Update            |                       |           |            |                          |                 |                       |                  |                  |                             |                                                        |              |                |
|        | ID Column                     |                       |           | ID         | Column                   |                 |                       | y Exclı Assigned |                  |                             |                                                        |              |                |
|        | 4 headnum                     |                       | <u>^</u>  |            | company                  |                 |                       |                  |                  | ny.company                  |                                                        |              |                |
|        | 6 checknun<br>7 checkdate     |                       | 8         |            | posted                   |                 |                       | [                |                  |                             | O No                                                   |              |                |
|        |                               | E                     | ⇒         |            | groupid<br>bankacctid    |                 |                       | 8                |                  | assigned in script<br>mpany |                                                        |              |                |
|        | 8 fiscalvear                  |                       |           |            |                          |                 |                       |                  |                  | mpully                      |                                                        |              |                |
|        | 8 fiscalyear<br>9 fiscalperio | bd                    | -         | 1          | buindectru               |                 |                       |                  |                  |                             |                                                        |              |                |

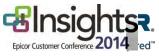

# How Do I Get the Most Out of Support

Install service pack upgrades & patches

Follow the Support Escalation Process

Utilize EPICweb

- Understand logs that need to be generated to expedite troubleshooting
- Cleanse data
- Utilize Epicor Education & Epicor Professional Services
- Stayed tuned on EpicCare!

Automated Positive Call Closure

Provide Feedback!

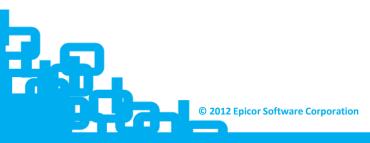

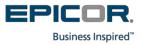

## **Summary**

## **Epicor Support Differentiators...**

- 100% direct Epicor employees
- Dedicated team with average 6 years industry experience
- Extensive self-service options available
- Global capabilities and infrastructure
- Support in over 20 languages
- Comprehensive technology and toolkit
- Support of all elements of our "Protect, Extend, Converge" strategy
- "Open door policy" with escalation option at any time for any issue

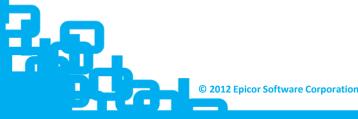

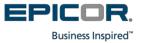

# **Questions / Feedback**

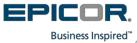

# **Thank You!**

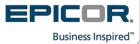

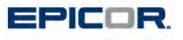

### **Epicor Support Management Contact List**

"World-class customer support is Epicor's objective and we have many processes in place to ensure the quality of our service. However, please use these contacts at your discretion when you feel additional focus or effort is required on critical issues. Epicor will respond appropriately and work tirelessly to ensure your issues are addressed in a timely manner."

Rich Jaso, Sr. Vice President of Support

### **Americas Managers**

#### **Manufacturing Application Support**

Deb Desarmeaux Manager Application Support 952-417-5294 ddesarmeaux@epicor.com Warren Germscheid Team Lead – MFG 952-417-5265 wgermscheid@epicor.com

#### Manufacturing Technical Support

Nathan Anderson Technical Engineer 952-417-5234 naanderson@epicor.com Brad Johnson Technical Engineer 952-417-5114 bjohnson@epicor.com

Rhonda Spah Director, Technical Support Services 952-417-5120 rspah@epicor.com

Virginia Johnson Sr. Manager Tech Support 952-417-5206 vjohnson@epicor.com

#### Manufacturing Third-Party Products and Framework Support

David Litzau Team Lead 949-585-2950 <u>Dlitzau@epicor.com</u> Judy Perry Team Lead 949-585-4972 Jperry@epicor.com

Amy Keusch Director, Support Tools & Third Party products 949-585-2949 <u>Akeusch@epicor.com</u>

#### Manufacturing Monterrey Support

Patricia Lerma Financial Team Lead Plerma@epicor.com Raul Suarez Production Team Lead Rsuarez@epicor.com

Anabell Martinez Director of Monterrey Support <u>AMartinez@epicor.com</u> **Enterprise Financial Support** Manuel Lara

Team Lead MLara@epicor.com Patricia Lerma Financial Team Lead PLerma@epicor.com David Alvarez Technical Team Lead Dalvarez@epicor.com

Anabell Martinez Director- Monterrey Support <u>amartinez@epicor.com</u>

Christina Tanttari Team Lead - Tech 952-417-5110 ctanttari@epicor.com

Engineer - Financial

jadams@epicor.com

Jane Adams

952-417-5215

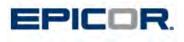

Clientele/ITSM/Installation Mario Reyes Support Manager

MReyes@epicor.com

Anabell Martinez Director of Monterrey Support <u>AMartinez@epicor.com</u>

#### Enterprise Distribution, Procurement and Technical Support

Martha Parker Sr. Manager, America's Support 502-420-2403 <u>Mparker@epicor.com</u>

**E4SE Support** Mark Page Director Support 949-585-2953

949-585-2953 Mpage@epicor.com

#### iScala Support

Clive Washbourne 407-595-1898 cwashbourne@epicor.com

## International

Australia/New Zealand Justin Coombe Support Manager

JCoombe@epicor.com

Asia Hong Looi Tan Support Manager +60 3 7722 5191 HLTan@epicor.com CIS Marina Mareeva Support Manager +7 495 799 5666 MMareeva@epicor.com

#### EMEA Support (Europe, Middle East, and UK)

Tobias Karlsson Support Manager, Budapest +36 1 452 7630 <u>TKarlsson@epicor.com</u> Dianne Tucker Support Manager, UK +44 1344 468468 DTucker@epicor.com

#### **Support Executive Management**

Joe Jasper Vice President Americas Support 952-417-5173 JJasper@epicor.com

Copyright © 2011 Epicor Software Corporation or a subsidiary or affiliate thereof. All rights reserved.

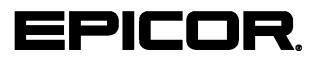

**Customer Matrix Viewer Epicor 9** 

#### Disclaimer

This document is for informational purposes only and is subject to change without notice. This document and its contents, including the viewpoints, dates and functional content expressed herein are believed to be accurate as of its date of publication. However, Epicor Software Corporation makes no guarantee, representations or warranties with regard to the enclosed information and specifically disclaims any applicable implied warranties, such as fitness for a particular purpose, merchantability, satisfactory quality or reasonable skill and care. As each user of Epicor software is likely to be unique in their requirements in the use of such software and their business processes, users of this document are always advised to discuss the content of this document with their Epicor account manager. All information contained herein is subject to change without notice and changes to this document since printing and other important information about the software product are made or published in release notes, and you are urged to obtain the current release notes for the software product. We welcome user comments and reserve the right to revise this publication and/or make improvements or changes to the products or programs described in this publication at any time, without notice. The usage of any Epicor software shall be pursuant to an Epicor end user license agreement and the performance of any consulting services by Epicor personnel shall be pursuant to Epicor's standard services terms and conditions. Usage of the solution(s) described in this document with other Epicor software or third party products may require the purchase of licenses for such other products. Where any software is expressed to be compliant with local laws or requirements in this document, such compliance is not a warranty and is based solely on Epicor's current understanding of such laws and requirements. All laws and requirements are subject to varying interpretations as well as to change and accordingly Epicor cannot guarantee that the software will be compliant and up to date with such changes. All statements of platform and product compatibility in this document shall be considered individually in relation to the products referred to in the relevant statement, i.e., where any Epicor software is stated to be compatible with one product and also stated to be compatible with another product, it should not be interpreted that such Epicor software is compatible with both of the products running at the same time on the same platform or environment. Additionally platform or product compatibility may require the application of Epicor or third-party updates, patches and/or service packs and Epicor has no responsibility for compatibility issues which may be caused by updates, patches and/or service packs released by third parties after the date of publication of this document. Epicor® is a registered trademark and/or trademark of Epicor Software Corporation in the United States, certain other countries and/or the EU. All other trademarks mentioned are the property of their respective owners. Copyright © Epicor Software Corporation 2011. All rights reserved. No part of this publication may be reproduced in any form without the prior written consent of Epicor Software Corporation.

Revision: May 05, 2011 11:44 a.m. Total pages: 11 sys.ditaval

# Contents

| 1 Using the Customer Matrix Viewer | 4 |
|------------------------------------|---|
| 1.1 Access Customer Matrix Viewer  |   |
| 1.2 Review Search Criteria         | 4 |
| 1.3 Review Module List             | 5 |
| 1.4 Enter Search Criteria          | 8 |
| 1.5 Switch to Grid View            | 8 |
| 1.6 Switch to Classic View         | 9 |
| 1.7 Copy or Export Records         | 9 |
| 1.8 Specify Advanced Copy Options  | 9 |

## **1 Using the Customer Matrix Viewer**

Use the following steps to review functionality available in the Customer Matrix Viewer.

## **1.1 Access Customer Matrix Viewer**

Use these steps to open and log into the Customer Matrix Viewer.

- 1. Verify you have a valid username and password for accessing the EPICweb Customer portal. If you need to create an EPICweb account, go to http://support.epicor.com.
- 2. Enter the Enterprise Search Matrix URL into your web browser. You can also click this link: scrs.epicor.com
- **3.** Enter your EPIC web username and password to log into the site. Your username format must include "**web**\" prior to the username. For example, the format must be: web\[username]. When the site opens, it looks similar to the following:

| EPICOR. | P                            | 0 |
|---------|------------------------------|---|
|         | Show Advanced Search Options |   |

- **4.** When results are displayed, the default is to display ten records per page. If you want to change the default, do the following:
  - a. Click the Show Advanced Search Options link.
  - b. Enter a new value in the **Results Per Page** field.
  - c. Click the **X** to accept the new value and close the field.

## **1.2 Review Search Criteria**

Use these steps to review the available information for using search criteria, including module names.

- 1. Click the **Help** icon (question mark) in the upper right corner of the site. The Customer Matrix (Enterprise Search) Advanced Search Queries help topic opens in a new browser window.
- 2. Review the available search criteria details. Search criteria includes:
  - Basic search
  - Phrase search
  - Wildcard search
  - OR search
  - Explicit Without search

- Search keywords
- Data Tag keywords
- Date search
- **3.** Close the browser window to close the help topic.

## **1.3 Review Module List**

Use these steps to review the module identifiers that are used to specify modules in the Customer Matrix Viewer. You can use these module names for searching, if desired.

The modules are listed by Functional Area: Executive Management, Financial Management, Production Management, Sales Management, Supply Chain Management, System Wide Enhancements, Tools and Technologies.

1. Review the modules in Executive Management.

| Module Code Description |                           |
|-------------------------|---------------------------|
| BAM                     | Business Activity Manager |
| EX                      | Executive Dashboard       |

2. Review the modules in Financial Management.

| Module Code | Description                       |
|-------------|-----------------------------------|
| АА          | Advanced Allocations              |
| AFR         | Advanced Financial Reporter       |
| AP          | Accounts Payable                  |
| AR          | Accounts Receivable               |
| CA          | Cash Management                   |
| CSF         | Country Specific Functionality    |
| CUR         | Currency Management               |
| DRA         | Deferred Revenue Accounting       |
| FA          | Fixed Assets                      |
| GJ          | Multi-site GL Journals            |
| GL          | General Ledger                    |
| MR          | Management Reporter               |
| MS          | Multi-Site Management             |
| PR          | Payroll                           |
| PY          | Consolidated Payment              |
| RP          | Rebates, Promotions and Royalties |

3. Review the modules in Production Management

| Module Code | Description                       |  |
|-------------|-----------------------------------|--|
| APD         | Advanced Production               |  |
| APS         | Advanced Planning and Scheduling  |  |
| BOM         | Engineering                       |  |
| DC          | Data Collection                   |  |
| EM          | Expense Management                |  |
| EQA         | Enhanced Quality Assurance        |  |
| FS          | Field Service                     |  |
| JM          | Job Management                    |  |
| MM          | Preventive Maintenance Management |  |
| MRP         | Material Requirements Planning    |  |
| РВ          | Project Billing                   |  |
| QA          | Quality Assurance                 |  |
| SCH         | Scheduling                        |  |
| TM          | Time Management                   |  |

4. Review the modules in Sales Management.

| Module Code | Description                      |  |  |
|-------------|----------------------------------|--|--|
| CRM         | Customer Relationship Management |  |  |
| Dashboards  | Dashboards                       |  |  |
| EDI         | EDI                              |  |  |
| EQ          | Quote Management                 |  |  |
| HD          | Help Desk                        |  |  |
| OM          | Order Management                 |  |  |
| PC          | Product Configuration            |  |  |
| PJ          | Project Entry                    |  |  |
| Plan Entry  | Plan Entry                       |  |  |
| QM          | Quote Management                 |  |  |
| SS          | Demand Management                |  |  |

5. Review the modules in SupplyChain Management.

| Module Code | Description                  |
|-------------|------------------------------|
| АММ         | Advanced Material Management |
| AS          | Advanced Shipping Management |

| Module Code | Description                      |
|-------------|----------------------------------|
| СР          | Consolidated Purchasing          |
| нн          | Handheld MES                     |
| IM          | Inventory Management             |
| РН          | Purchase Scheduling              |
| PM          | Purchasing Management            |
| SR          | Shipping / Receiving             |
| SRM         | Supplier Relationship Management |
| XS          | ExpressShip                      |

#### 6. Review the modules in System Wide Enhancements.

| Module Code | Description                  |
|-------------|------------------------------|
| CD          | Credit Card Processing       |
| FRX         | FRx                          |
| HLP         | Help and Documentation       |
| PLM         | Product Lifecycle Management |

#### 7. Review the modules in Tools and Technologies.

| Module Code | Description                       |  |  |
|-------------|-----------------------------------|--|--|
| AFR         | Advanced Financial Reporting      |  |  |
| APM         | Advanced Print Management         |  |  |
| BAM         | Business Activity Manager         |  |  |
| BAQ         | Business Activity Query           |  |  |
| BPM         | Business Process Management       |  |  |
| СС          | Customer Connect - Storefront     |  |  |
| CRY         | Crystal Reports                   |  |  |
| CUST        | Customization Engine              |  |  |
| DASH        | Dashboards                        |  |  |
| DCRM        | Mobile Connect                    |  |  |
| DCU         | Data Conversion Utility           |  |  |
| DOC         | Document Management               |  |  |
| EEPM        | Enterprise Performance Management |  |  |
| EP          | Epicor Portal                     |  |  |
| ES          | Enterprise Search                 |  |  |
| ESC         | Epicor Service Connect            |  |  |

| Module Code | Description                 |
|-------------|-----------------------------|
| EWA         | Epicor Web Access           |
| EXP         | Epicor Express              |
| INFO        | Information Worker          |
| PDT         | Performance Diagnostic Tool |
| PRG         | Progress                    |
| REPL        | Replication Server          |
| SDK         | Software Development Kit    |
| WDB         | Sharepoint Publisher        |

## **1.4 Enter Search Criteria**

Use these steps to enter search criteria into the Search field.

- 1. Enter your specific criteria in the search entry field. For example, to find SCRs related to Epicor Web Access, enter "EWA".
- 2. Click the Search icon (magnifying glass) to start the search.
- 3. Review the results listed.

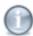

**Tip** By default, ten records are displayed per page. To change the default, click the **Show Advanced Search Options** link. Enter a new value in the **Results Per Page** field. Click the **X** to accept the new value and close the field.

**4.** To narrow your search, you can enter additional search criteria. For example, to find SCRs related to both Epicor Web Access and 9.05.604, enter "EWA 9.05.604". The search criteria finds all records with "EWA" and "9.05.604".

## **1.5 Switch to Grid View**

Use these steps to use the grid view of the results.

- **1.** Enter your search criteria and click the **Search** icon (magnifying glass) to begin the search. The results are displayed in a Classic view. The Classic view is in paragraph form with fields separated by commas.
- To switch to a Grid View, click the Switch to Grid View link on the upper right corner. The results are then displayed in a Grid View. The Grid View is in table format with rows and columns. The total count of rows displayed is shown in the Show Grid field above the table.

## **1.6 Switch to Classic View**

Use these steps to use the classic view of the results.

- 1. Enter your search criteria and click the **Search** icon (magnifying glass) to begin the search. The results are displayed in a Classic view. The Classic view is in paragraph form with fields separated by commas.
- 2. If you switch to the Grid View, and then want to switch back to the Classic View, simply click the **Switch to Classic View** link on the upper right corner.
- **3.** On the Classic View, each SCR is listed with options to view more information. Options include: Job Tracker, Job Entry, Multi-Level Pegging Display.

## **1.7 Copy or Export Records**

Use these steps to copy records or export records into Microsoft Excel. The records are exported as a .csv (comma separated values) spreadsheet file.

Note that you can copy records from either the Classic or Grid view, but you can only Export from the Grid View.

- **1.** From the results list, select the record that you want to copy.
- 2. Click **Copy** to copy the entire record. The record is copied to your copy buffer. If prompted for access to your clipboard, click **Allow Access**.
- **3.** You can now paste the record into another program. For example, you can paste the record into a spreadsheet or email.
- **4.** Using the Grid View, you can copy the entire table. To do this, click the **Copy Table** button. The table is copied to your copy buffer, and you can paste it into another program, if desired.
- **5.** Using the Grid View, you can export the records to Microsoft Excel. To do this, click the **Export to Excel** button.
- 6. When prompted, click **Open** to open the spreadsheet . You can begin editing the spreadsheet, or save it to a location.

## **1.8 Specify Advanced Copy Options**

Use these steps to review the options available for advanced copying of record results.

- 1. From the results list, select the record or records that you want to copy.
- 2. Click the Advanced Copy link.
- **3.** Review the Advanced Copy Options. The options include the following:

| Copy    | m C Table          |     | Copy which records?<br>Current Match C All Matches | Include:         |  |
|---------|--------------------|-----|----------------------------------------------------|------------------|--|
| 100     | in vidbic          |     | Carrent Materi - Air Materies                      | in column duries |  |
| ✓ Inclu | ude Column Select  | ion |                                                    |                  |  |
| ~       | Record Description | n 🖍 |                                                    |                  |  |
| 1       | SCR                | ~   |                                                    |                  |  |
| •       | Part               | ~   |                                                    |                  |  |
| ~       | Description        | ~   |                                                    |                  |  |
| ~       | Priority           | ~   |                                                    |                  |  |
| ~       | Severity           | ~   |                                                    |                  |  |
| ~       | Туре               | ~   |                                                    |                  |  |
| ~       | Module             | ~   |                                                    |                  |  |
| ~       | Found In           | ~   |                                                    |                  |  |
| ~       | Product            | ~   |                                                    |                  |  |
| V       | Company Context    | ~   |                                                    |                  |  |
|         |                    |     |                                                    |                  |  |
|         |                    |     |                                                    |                  |  |
|         |                    |     |                                                    |                  |  |
|         |                    |     |                                                    |                  |  |
|         |                    |     |                                                    |                  |  |

- 4. Enter your copy selections.
- 5. Click **Copy** to copy the records. The records are copied to your copy buffer.
- **6.** You can now paste the records into another program. For example, you can paste the records into a spreadsheet or email.
- **7.** Click the **X** to close the dialog.

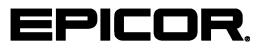

Additional information is available at the Education and Documentation areas of the EPICweb Customer Portal. To access this site, you need a Site ID and an EPICweb account. To create an account, go to <u>http://support.epicor.com</u>.